## Q スリーブ情報を鉄骨 CAD に受け渡したい

## A [スリーブ情報の保存]で csv ファイルに保存します

スリーブの情報を csv ファイルに書き出して保存します。図面上に作図されたすべてのスリーブが対象になります。 csv ファイルは「設備-梁貫通連携中間ファイル形式」です。建築 CAD、鉄骨 CAD で読み込むと、Rebro のスリーブ情報 を反映させることができます。

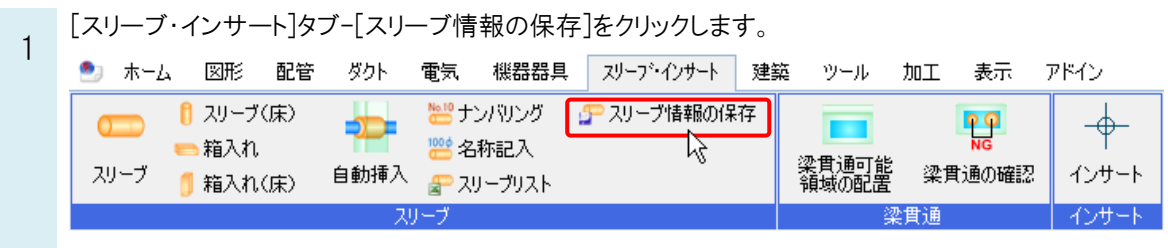

 $\overline{2}$ [ファイルの種類]で「設備-梁貫通孔連携中間ファイル(\*.csv)」を選択し、 [保存]をクリックします。

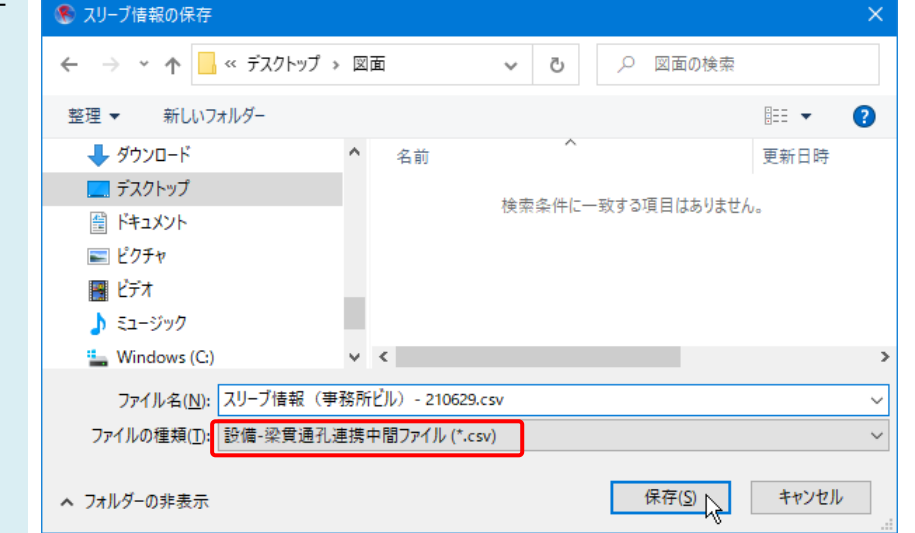

3 [コメントの設定]ダイアログが表示されます。ファイルの 1 行目に出力されるコメントを入力します。 初期値ではファイルを保存する日時が入力されます。

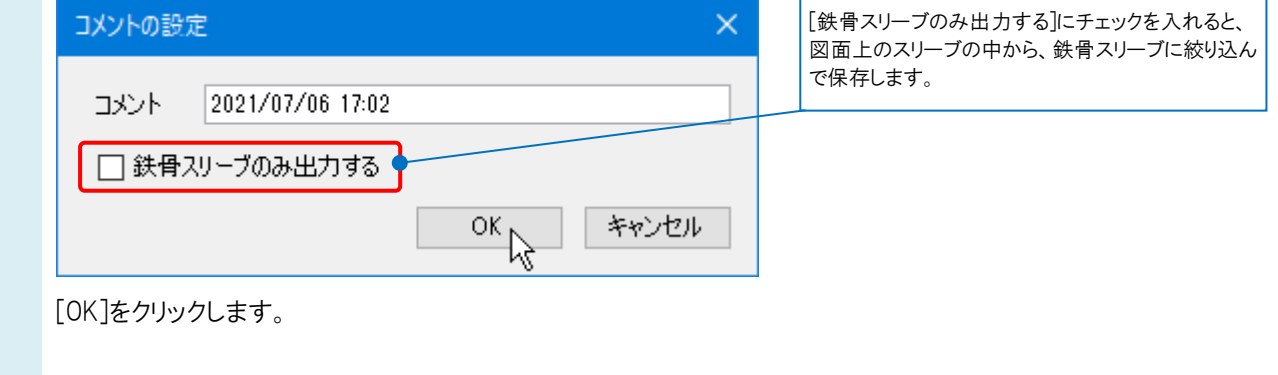

出力結果が表示されます。

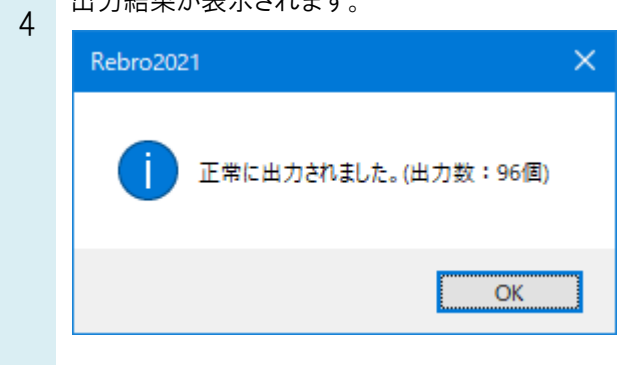

## ●補足説明

ファイルに保存する情報

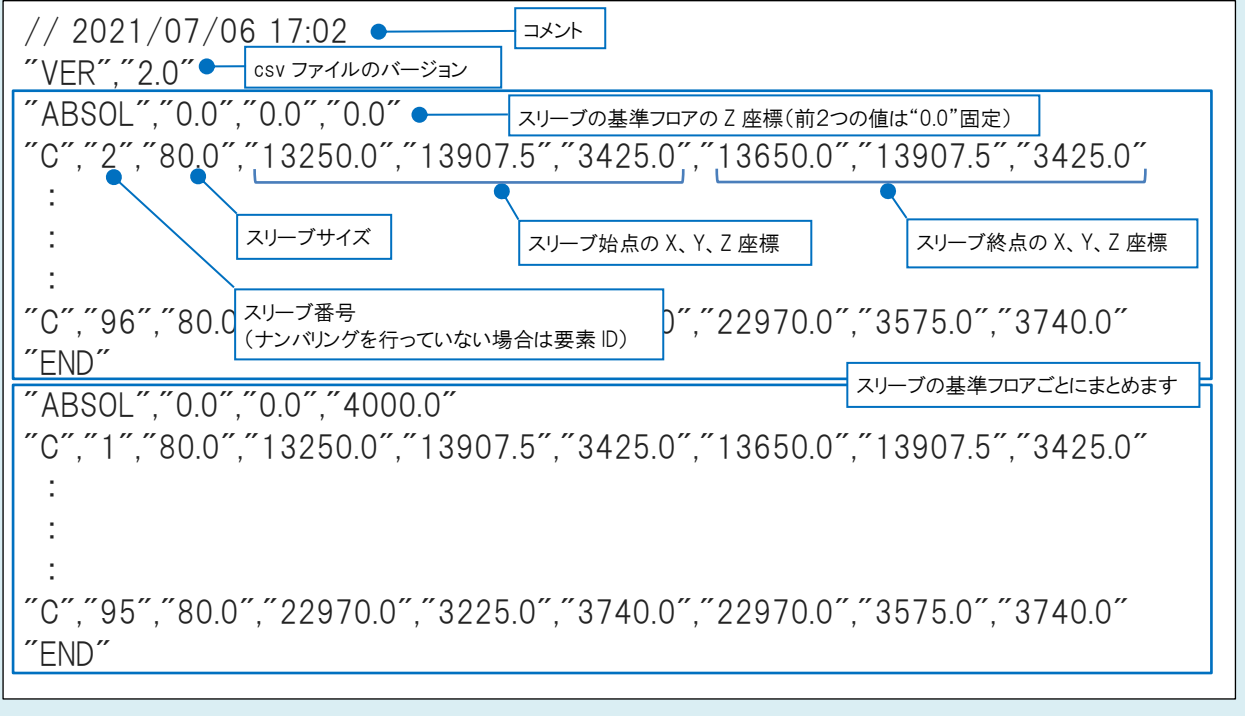